## **Après avoir lancé le logiciel Packet Tracer**

1°) Reproduire l'implantation ci-dessous (8 PC, 1 switch,…) et écrire les informations à coté de chaque PC.

2°) Configurer chaque ordinateur à partir des informations se trouvant à coté de chaque PC.

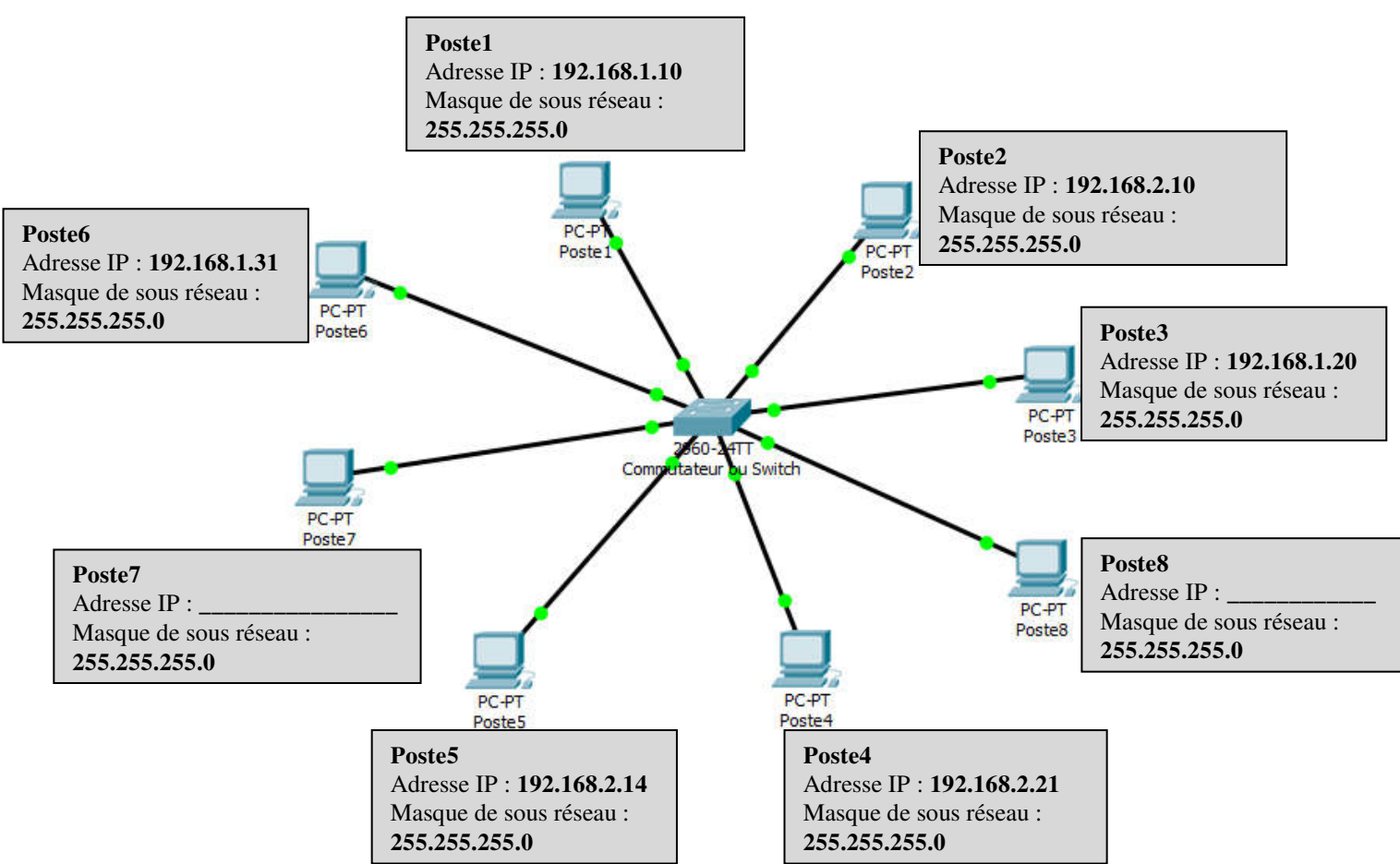

3°) Vérifier quel ordinateur communique avec quel autre ordinateur et compléter le tableau ci-dessous à partir de vos observations. **Une croix verte** lorsque deux ordinateurs communiquent et **une croix rouge** lorsque deux ordinateurs ne communiquent pas.

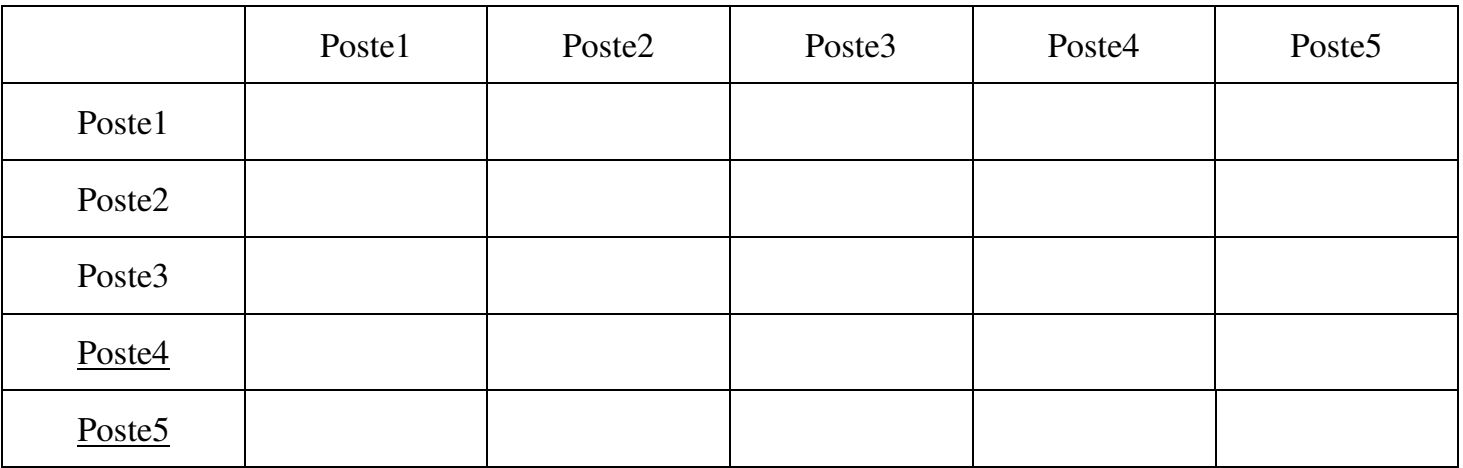

\_\_\_\_\_\_\_\_\_\_\_\_\_\_\_\_\_\_\_\_\_\_\_\_\_\_\_\_\_\_\_\_\_\_\_\_\_\_\_\_\_\_\_\_\_\_\_\_\_\_\_\_\_\_\_\_\_\_\_\_\_\_\_\_\_\_\_\_\_\_\_\_\_\_\_\_

4°) Proposer une adresse IP pour que le **poste8** appartienne au même réseau que le **poste3.**

5°) Proposer une adresse IP pour que le **poste7** appartienne au même réseau que le **poste4.**

6°) Que se passe t'il si un ordinateur ne possède pas d'adresse IP ?

\_\_\_\_\_\_\_\_\_\_\_\_\_\_\_\_\_\_\_\_\_\_\_\_\_\_\_\_\_\_\_\_\_\_\_\_\_\_\_\_\_\_\_\_\_\_\_\_\_\_\_\_\_\_\_\_\_\_\_\_\_\_\_\_\_\_\_\_\_\_\_\_\_\_\_\_ 7°) Que se passe t'il si deux ordinateurs ont la même adresse IP ?